1

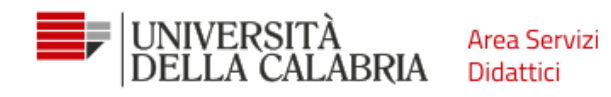

# GUIDA ALL'IMMATRICOLAZIONE

(raccomandiamo l'utilizzo di un pc)

- 1. Accedi ad **Esse3** e fai il Login
- 2. Vai su Menu, Segreteria, Bandi di ammissione: se risulti "Ammesso" puoi immatricolarti ©

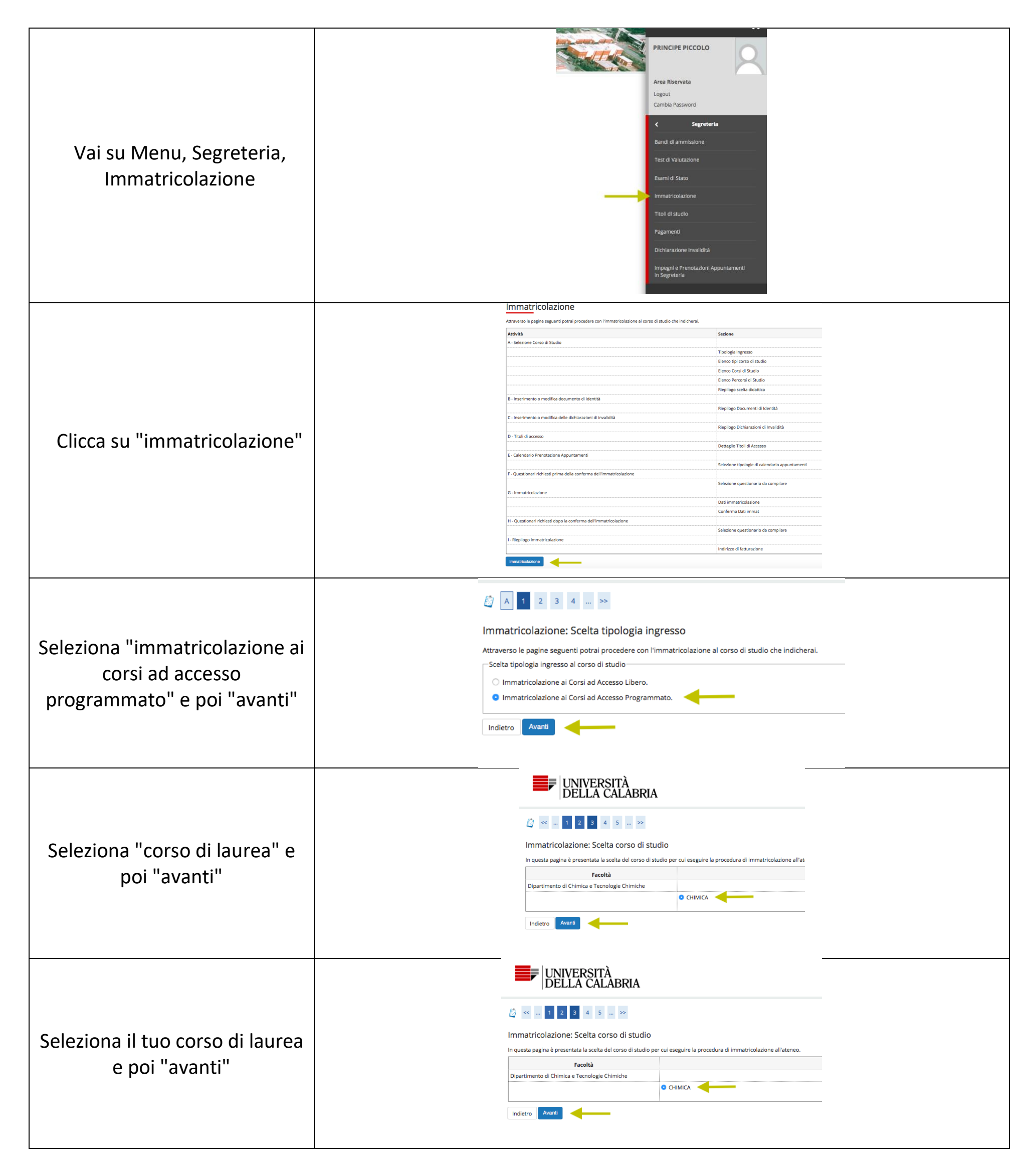

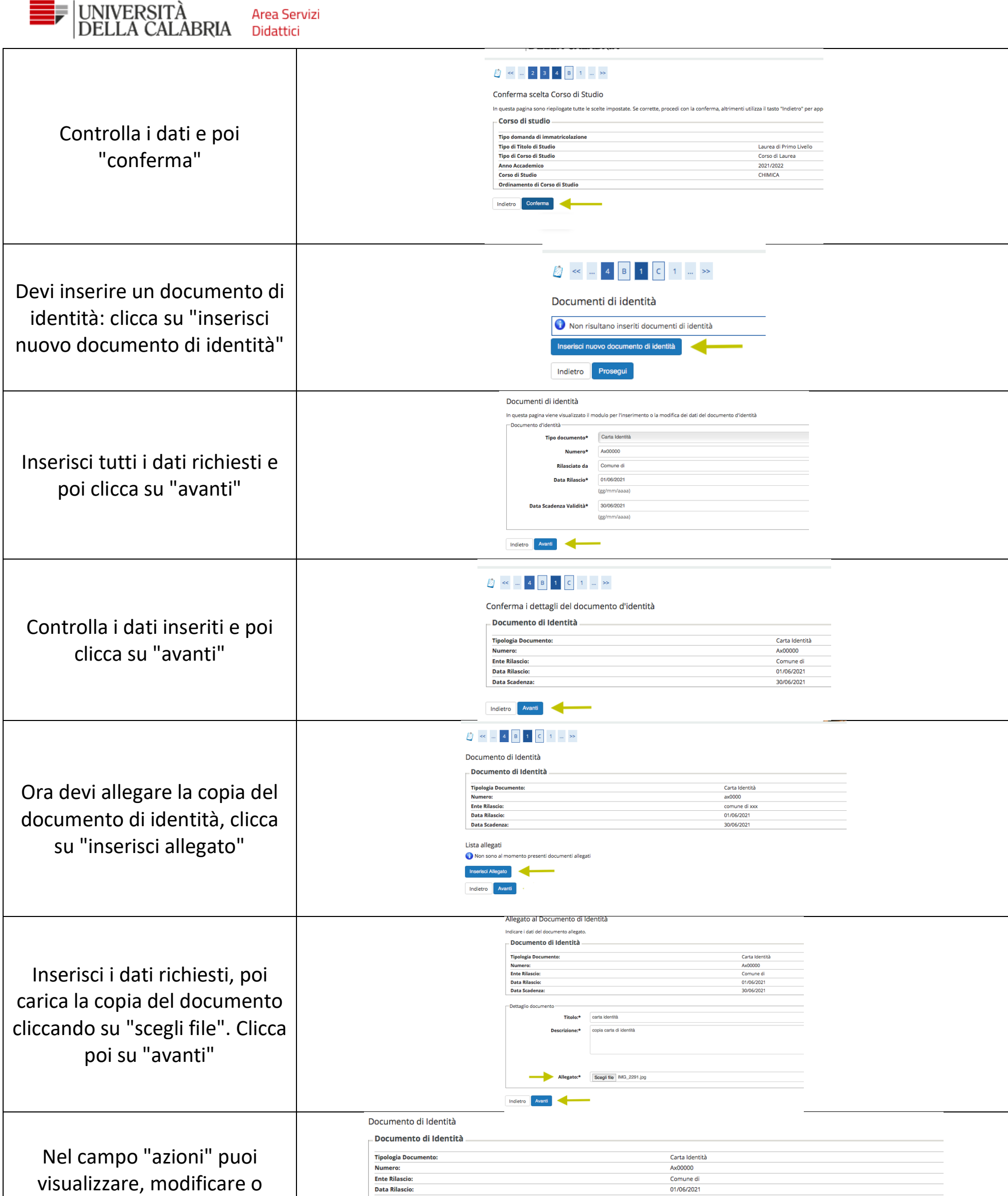

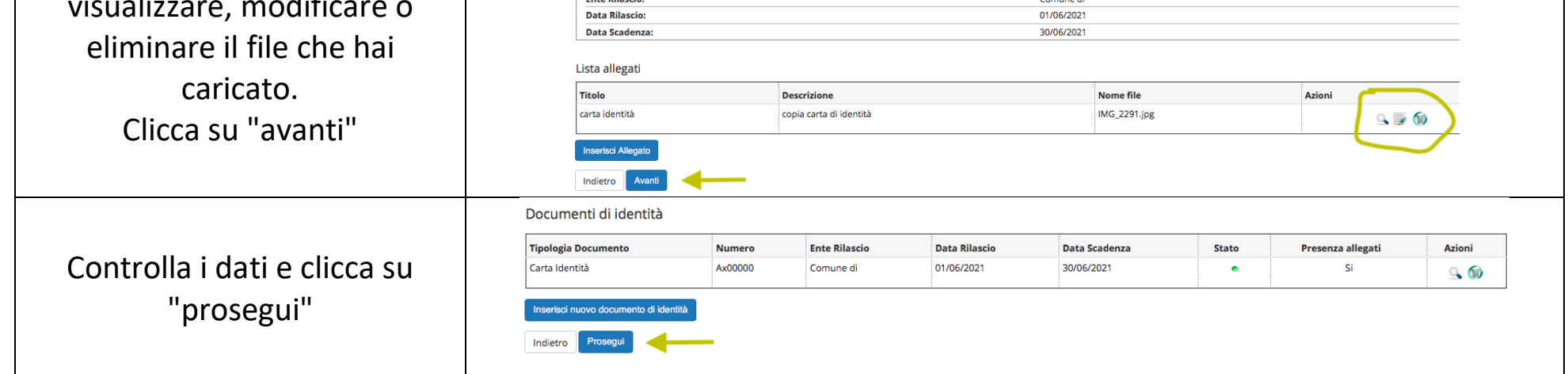

3

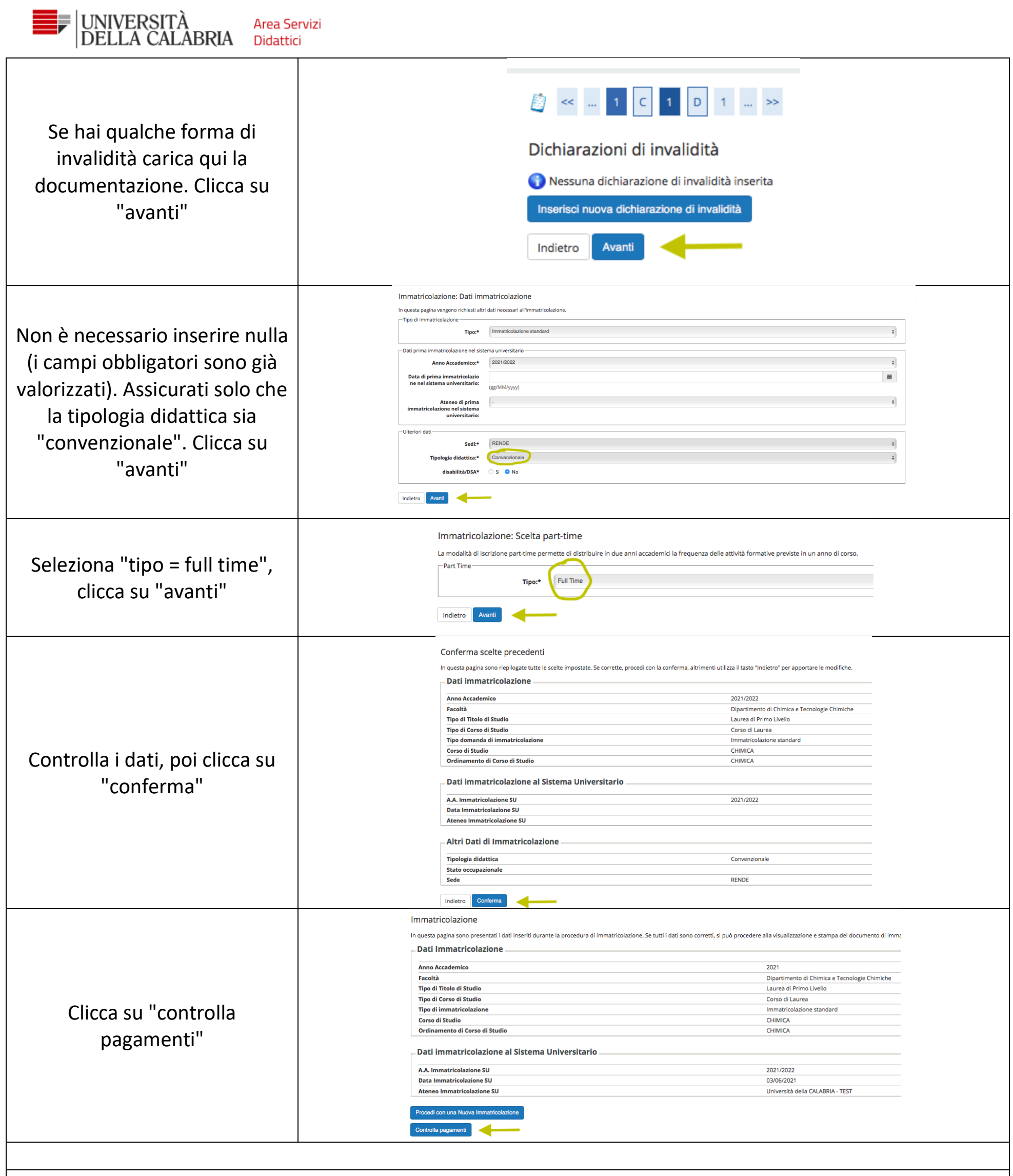

## $\blacksquare \circ \underline{\mathsf{E}}$

## Dettaglio Fattura

## $F$ attura 1631748

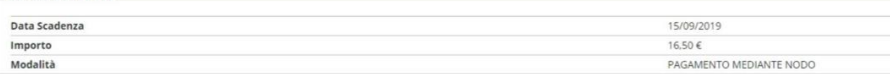

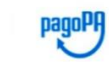

Verrà richiesto di scegliere il Prestatore di Servizi di Pagamento (es. una banca o un altro istituto di pagamento) e relativo servizio da questo offerto (es. add<br>transazione tramite il "Nodo Dei Pagamenti - SPC" gestito d

#### Tasse

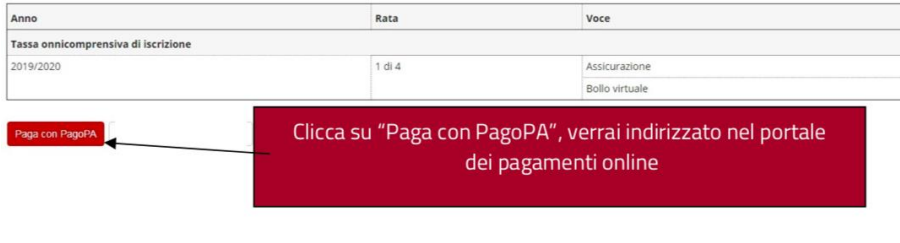

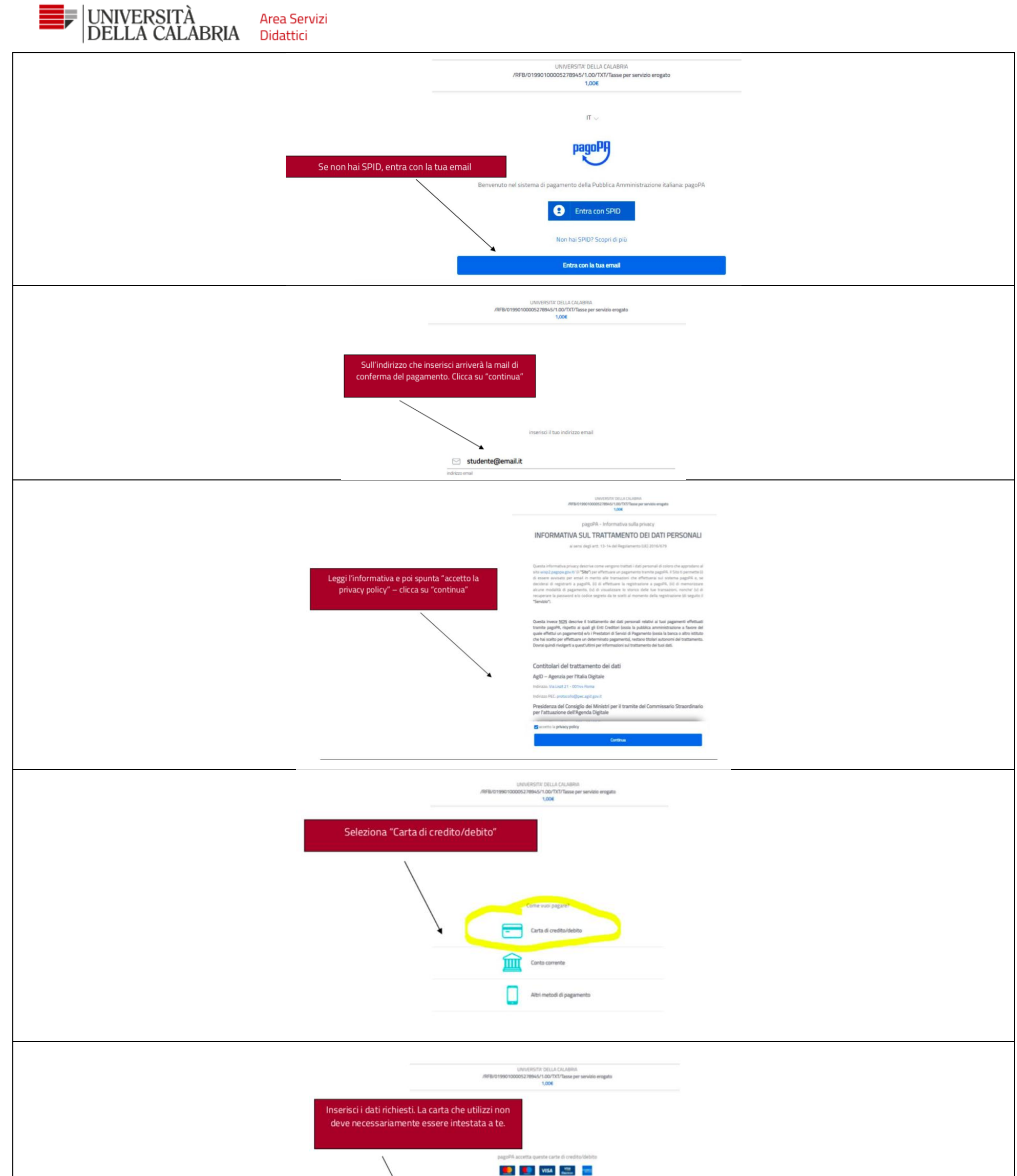

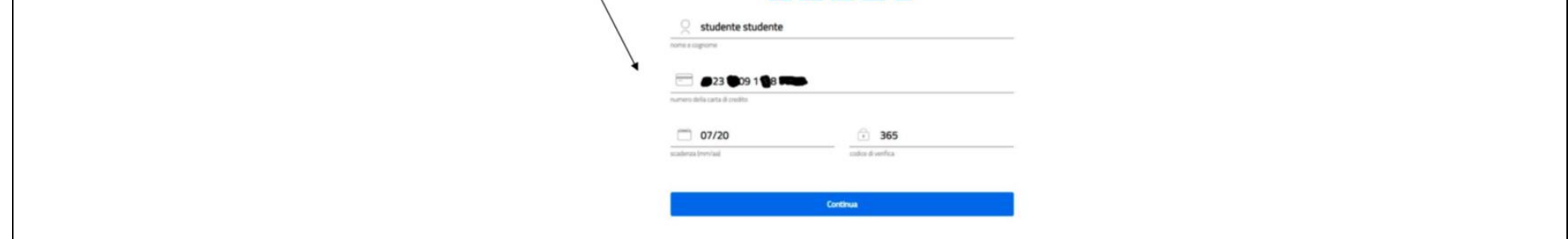

5

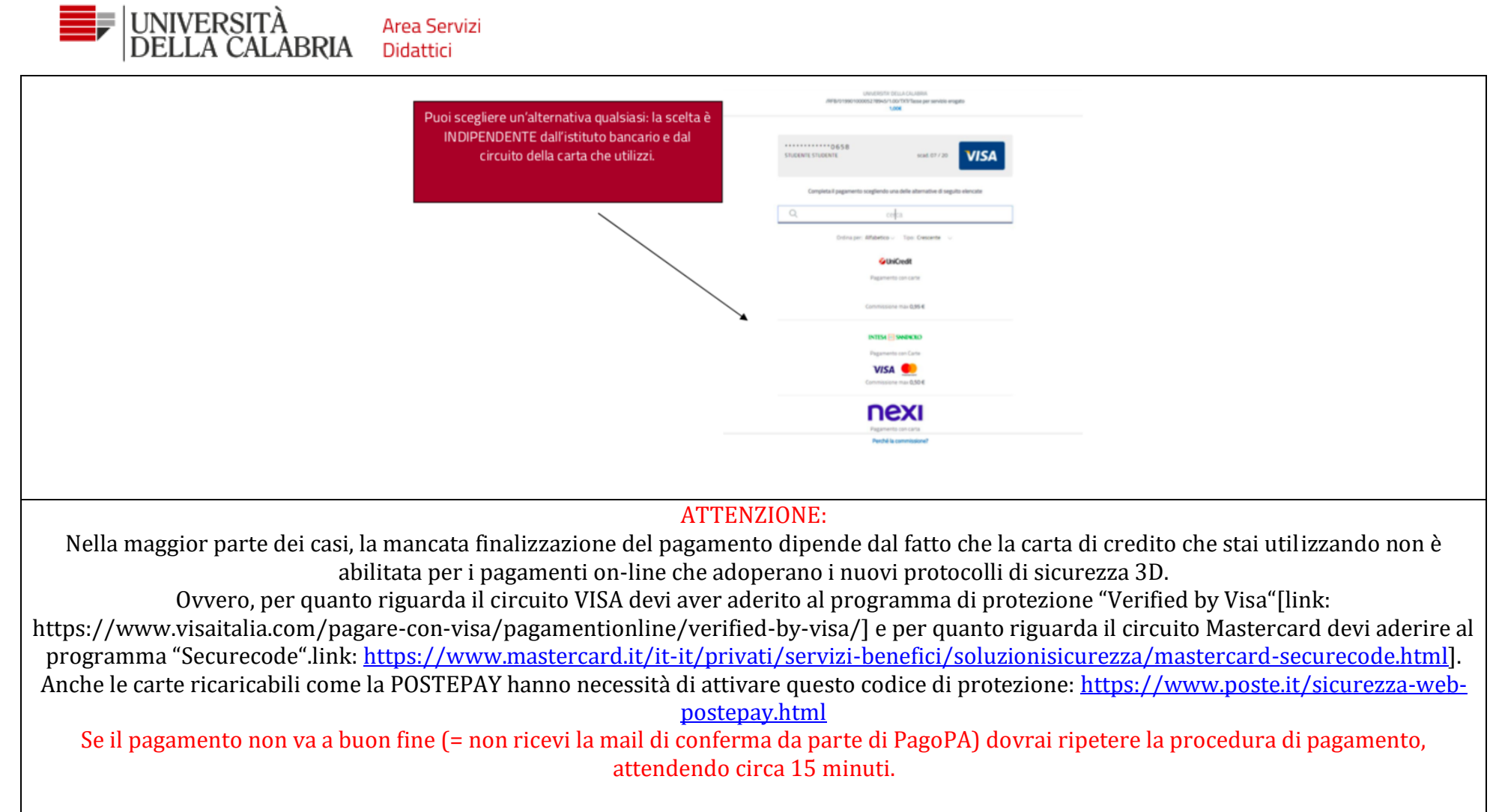

Per assistenza: ammissione@unical.it